# www.philips.com/welcome

Зарегистрируйте изделие и получите поддержку на сайте Зареєструйте свій виріб та отримайте технічну підримку на веб-сайті

 $\begin{picture}(20,20) \put(0,0){\line(1,0){10}} \put(15,0){\line(1,0){10}} \put(25,0){\line(1,0){10}} \put(25,0){\line(1,0){10}} \put(25,0){\line(1,0){10}} \put(25,0){\line(1,0){10}} \put(25,0){\line(1,0){10}} \put(25,0){\line(1,0){10}} \put(25,0){\line(1,0){10}} \put(25,0){\line(1,0){10}} \put(25,0){\line(1,0){10}} \put(25,0){\line(1$ **PHILIPS** 

Руководство пользователя 7 Посібник користувача 25

# **PHILIPS**

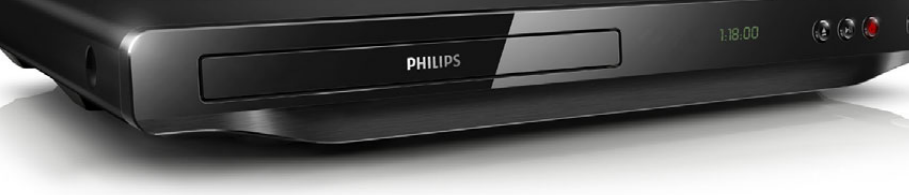

DVP3650

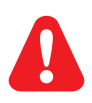

- RU Перед подключением данного DVD-проигрывателя внимательно ознакомьтесь со всеми прилагаемыми инструкциями.
- UK Перед тим як під'єднувати DVD-програвач, прочитайте та візьміть до уваги всі інструкції, що постачаються із ним.

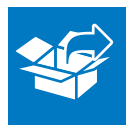

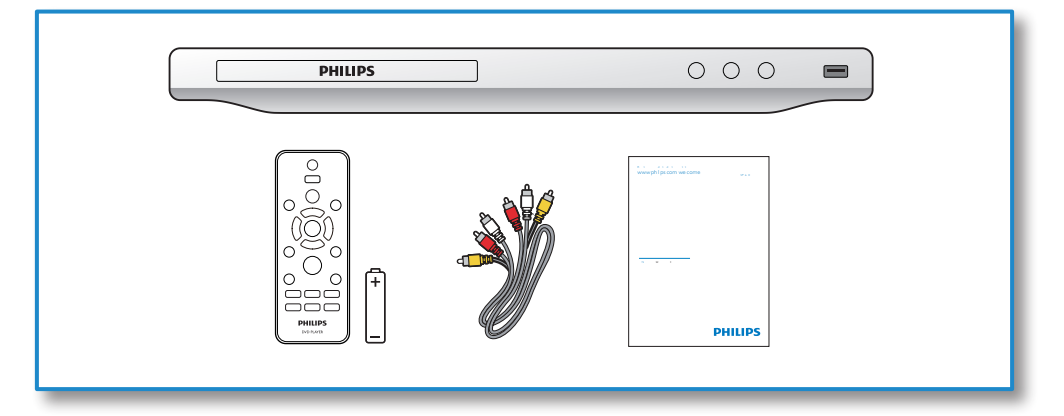

1

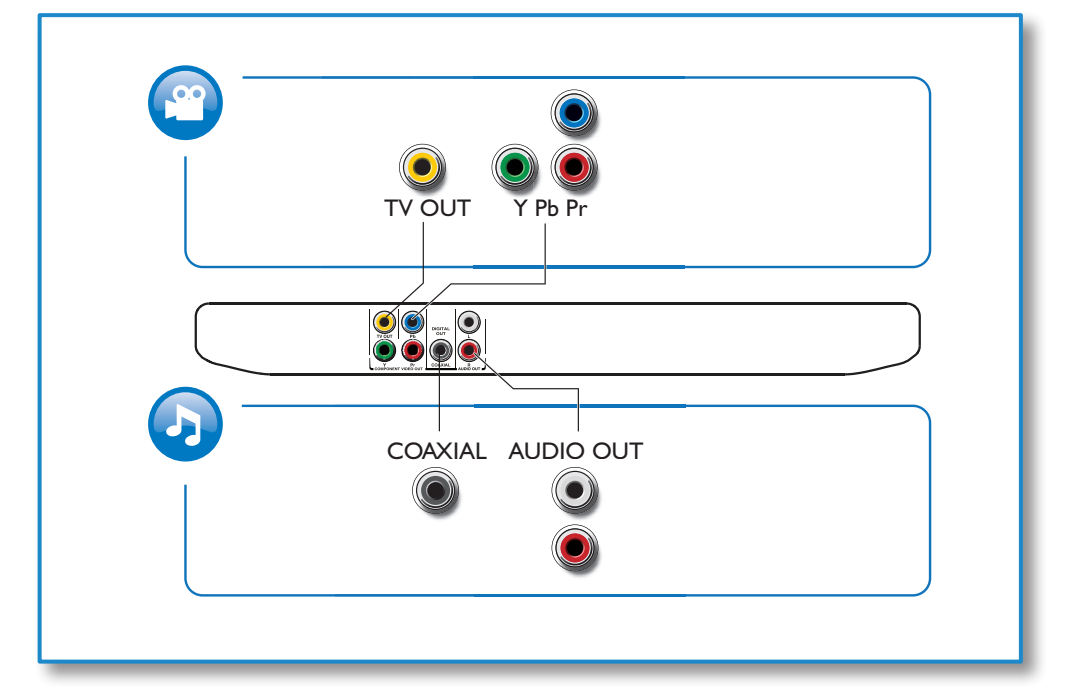

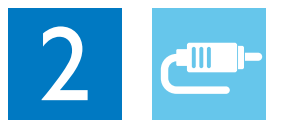

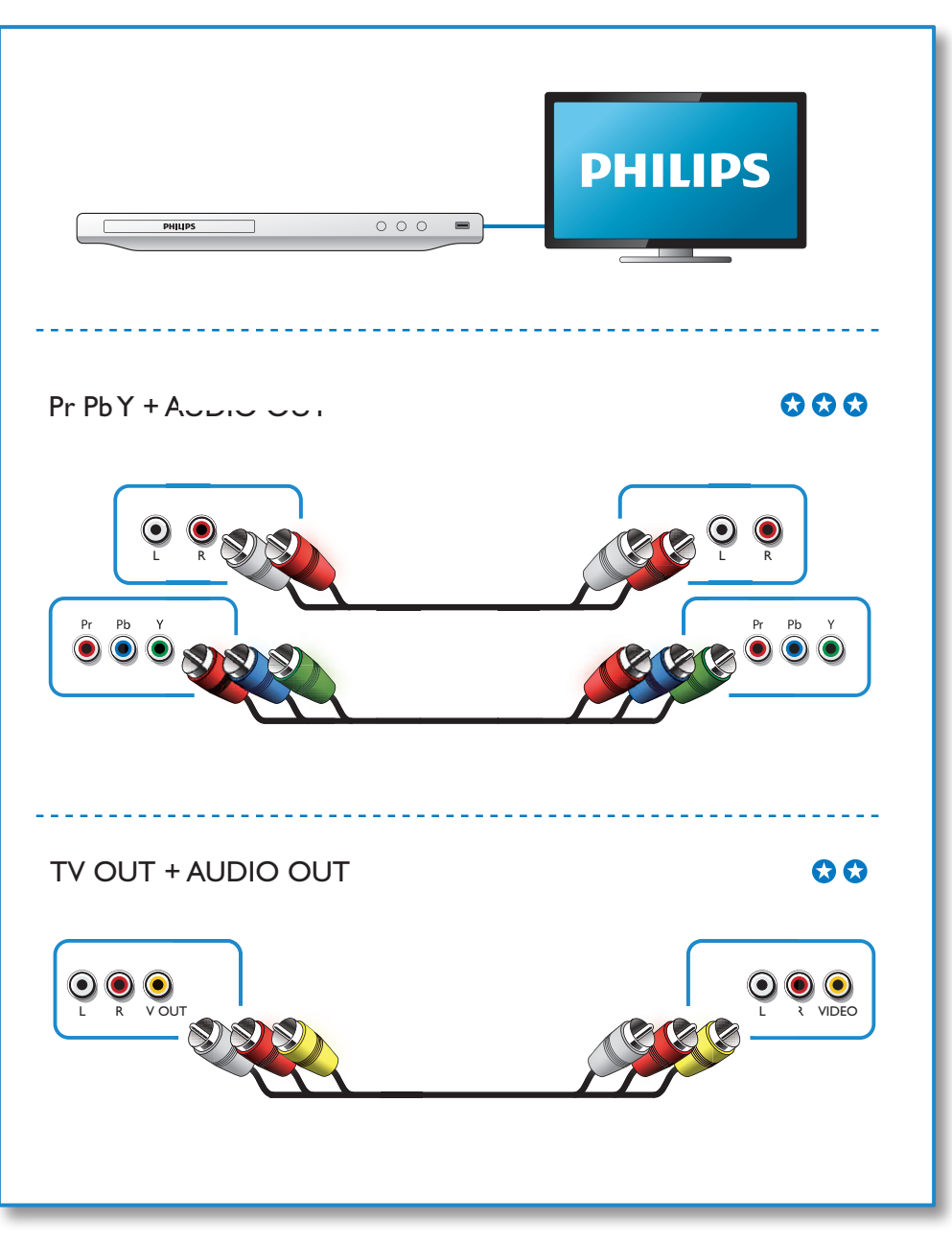

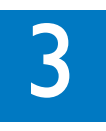

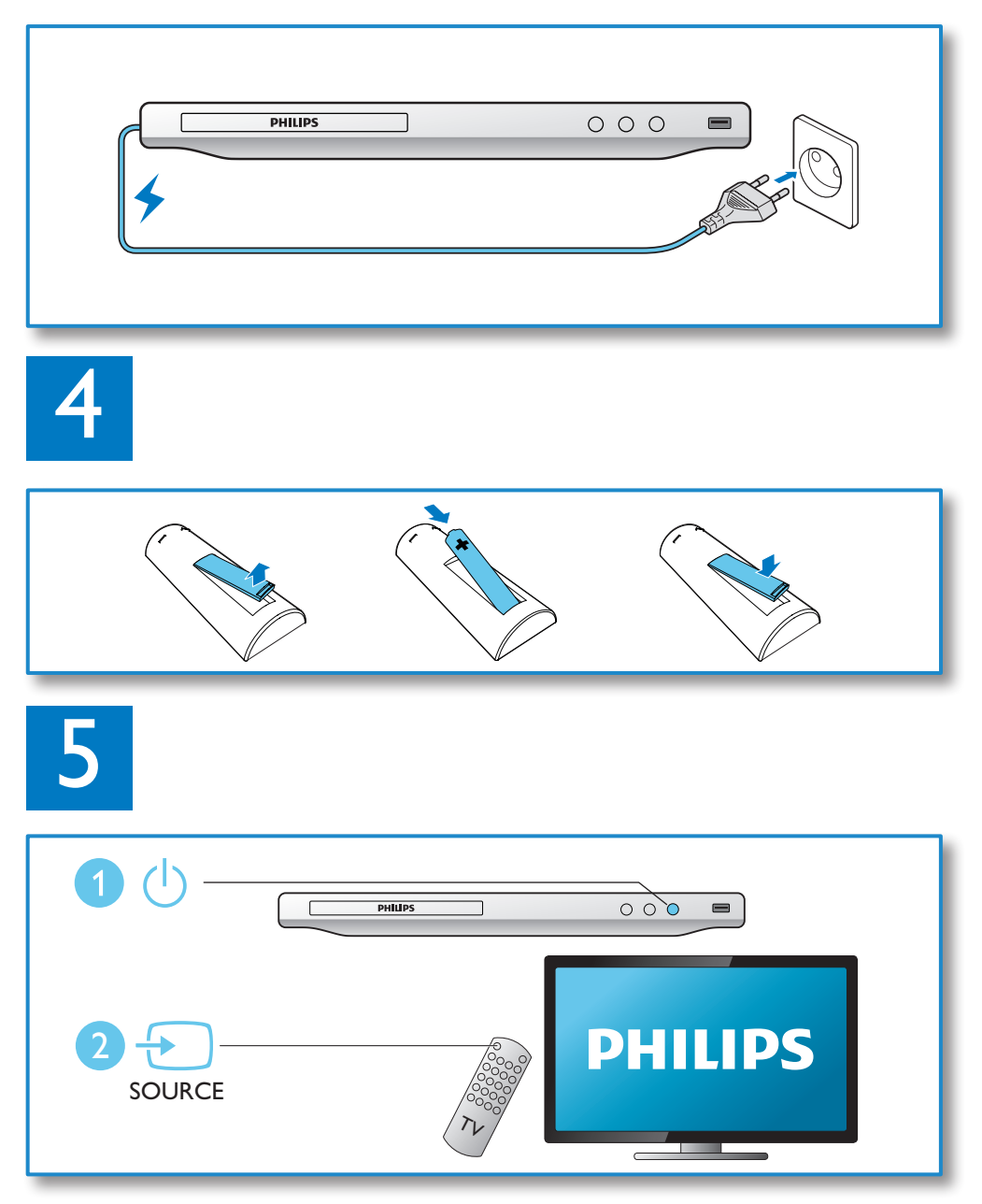

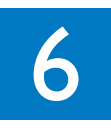

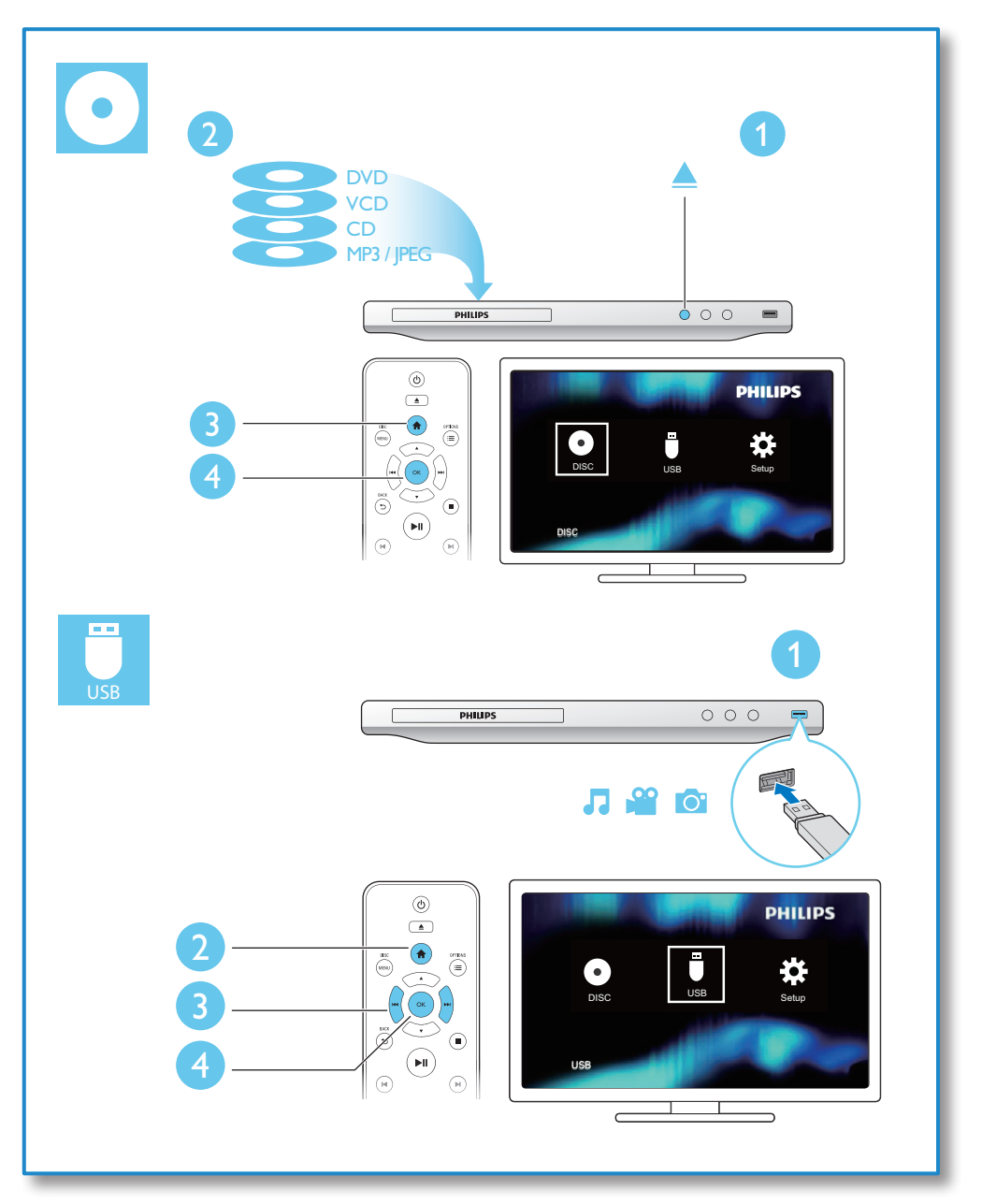

# Зміст

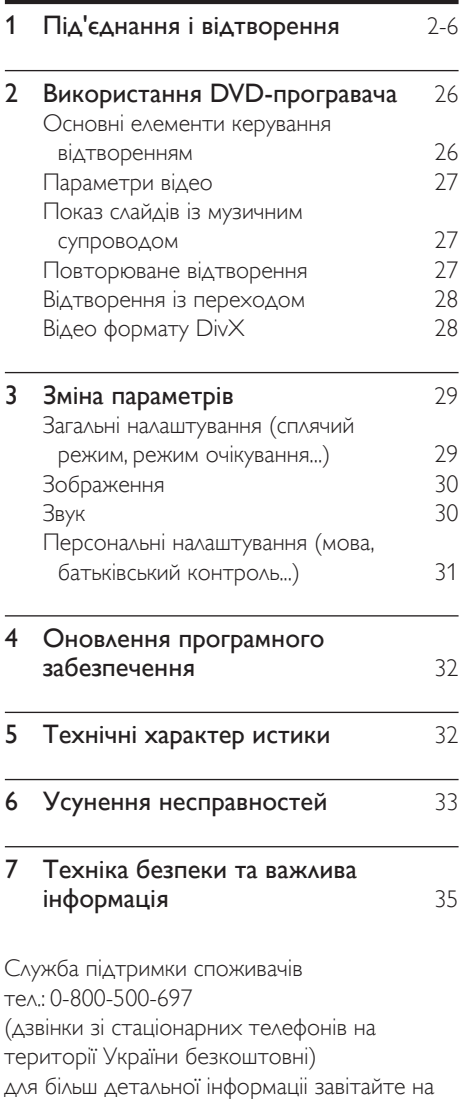

www.philips.ua

Компанія Philips встановлює строк служби на даний виріб – не менше 3 років

# <span id="page-7-0"></span>2 Використання DVDпрогравача

Вітаємо вас із покупкою та ласкаво просимо до клубу Philips! Щоб у повній мірі скористатися підтримкою, яку пропонує компанія Philips, зареєструйте свій виріб на веб-сайті www.philips.com/welcome.

### Основні елементи керування відтворенням

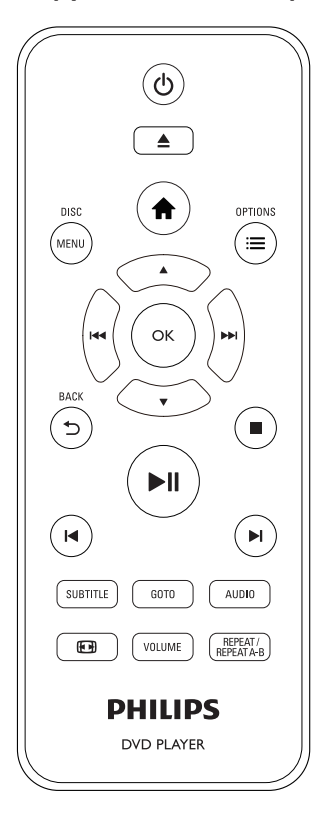

Під час відтворення керуйте програвачем за допомогою поданих нижче кнопок.

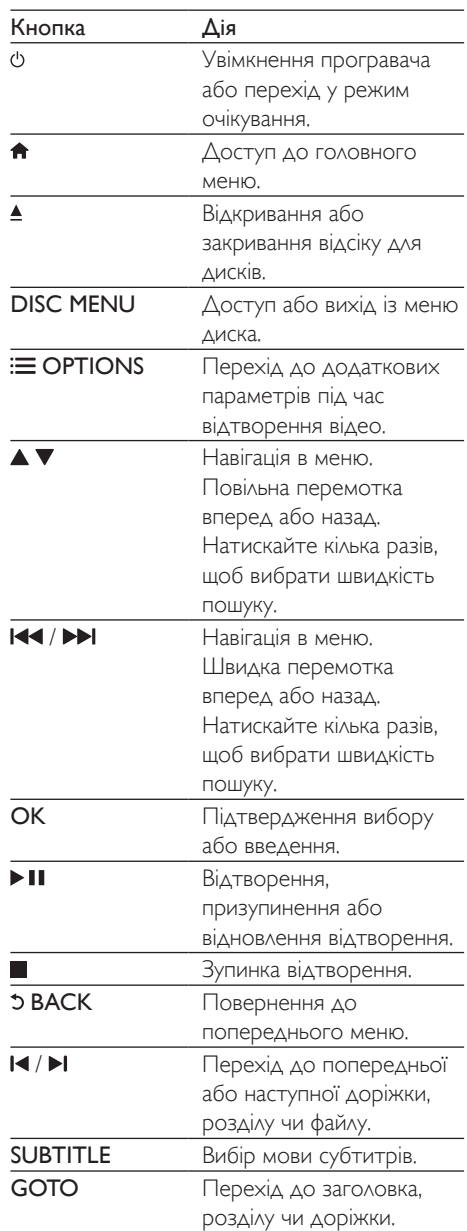

<span id="page-8-0"></span>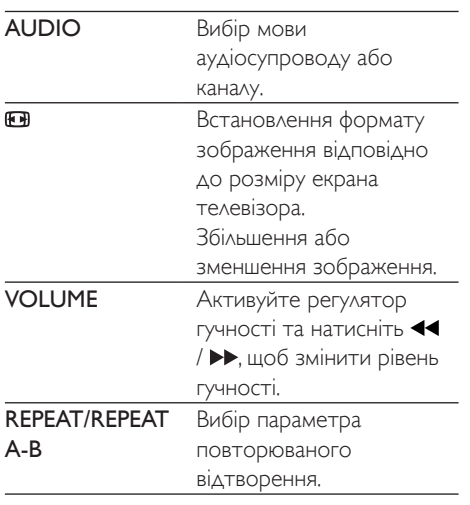

# Параметри відео

Під час відтворення відео натисніть OPTIONS для переходу до поданих нижче параметрів.

- Гінфо]: Відображення інформації про поточне відтворення.
- [PBC]: Відображення або пропускання меню вмісту для дисківVCD та SVCD.
- [Формат кадру]: Вибір формату зображення відповідно до розміру екрана телевізора.
- • [Гучність]: Зміна рівня гучності.
- [Кут]: Вибір кута камери, під яким відбувається перегляд відео.

### Показ слайдів із музичним супроводом

Щоб додати до показу слайдів музичний супровід, відтворюйте музичні файли одночасно з фотофайлами.

1 Розпочніть відтворення музичного файлу, збереженого на диску або під'єднаному USB-накопичувачі.

- $2$  Щоб перейти до файлів із зображеннями, натисніть  $\blacktriangle \blacktriangledown$ .
- $3$  Виберіть зображення із того самого диска або USB-накопичувача та натисніть OK, щоб розпочати показ слайдів.
- 4 Щоб зупинити показ слайдів, натисніть кнопку .
- $5$  Щоб зупинити відтворення музики, натисніть кнопку ще раз.

### Керування відтворенням фотографій

Під час відтворення фотографій у режимі показу слайдів використовуйте пульт дистанційного керування.

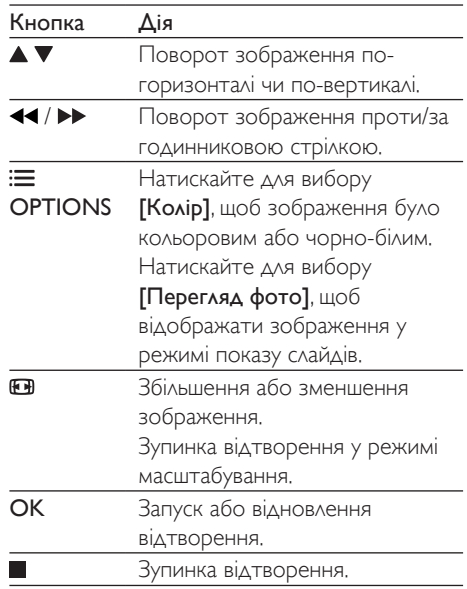

## Повторюване відтворення

Щоб під час відтворення вибрати параметр повторюваного відтворення, натискайте REPEAT/REPEAT A-B кілька разів.

- <span id="page-9-0"></span>Повторюване відтворення поточного заголовка, розділу чи доріжки.
- Повторюване відтворення усього вмісту, збереженого на диску чи USBнакопичувачі.
- Повторюване відтворення певного сегменту.

#### Повторюване відтворення певного сегменту

- 1 Кілька разів натисніть REPEAT/REPEAT А-В, щоб вибрати ФА як точку початку.
- 2 Знову натисніть REPEAT/REPEAT A-B. щоб вибрати ФАВ як точку завершення.
	- » Почнеться повторюване відтворення позначеного сегменту.
- $3$  Щоб скасувати повторюване відтворення, натискайте REPEAT/ REPEAT A-B , поки не з'явиться позначка  $\bigcirc$  off .

#### Примітка

• Повторюване відтворення позначеного сегменту можливе лише в межах заголовка чи доріжки.

### Відтворення із переходом

Можна відтворювати з переходом до певного заголовка, розділу чи доріжки.

- $1$  Під час відтворення натисніть GOTO.
	- » З'явиться поле введення, і почне блимати "0".
- $2$  Натисніть  $\blacktriangle \blacktriangledown$ , щоб вибрати цифру як номер заголовка, розділу чи доріжки.
- $3$  Вибравши цифру, натисніть  $\blacktriangleleft$  /  $\blacktriangleright$ , щоб змінити її розташування.
- 4 Якщо потрібно, повторіть кроки <sup>2</sup> та 3, щоб завершити введення номера заголовка, розділу чи доріжки.
- $5$  Натисніть  $\alpha$ к

» Розпочнеться відтворення вибраного заголовка, розділу чи доріжки.

# Відео формату DivX

Можна відтворювати відео формату DivX, збережене на диску або USB-накопичувачі.

#### Код VOD для DivX

- Перед придбанням відеофайлів DivX та їх відтворенням за допомогою програвача відвідайте веб-сайт vod. divx.com, щоб зареєструвати програвач, використовуючи код DivXVOD.
- Для відображення коду DivXVOD натисніть <del>А</del> і виберіть [Налаштування]  $>$  [Загальні]  $>$  [Код DivX(R) VOD].

#### Субтитри DivX

- За допомогою кнопок **SUBTITLE** виберіть мову.
- Якщо субтитри не відображаються належним чином, змініть набір символів, що підтримує субтитри DivX. Щоб вибрати набір символів, натисніть  $\bigstar$  і виберіть [Налаштування] > [Параметри] > [Субтитри DivX].

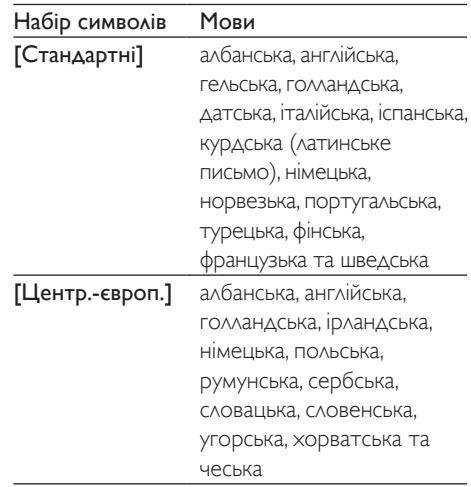

<span id="page-10-0"></span>[Кирилиця] англійська, білоруська, болгарська, македонська, молдавська, російська, сербська та українська

[Грецька] грецька

#### Примітка

- Щоб використовувати субтитри, файл субтитрів повинен мати таку ж назву, що й відеофайл формату DivX. Наприклад, якщо назва відеофайлу формату DivX "movie.avi", збережіть файл субтитрів як "movie. srt" або "movie.sub".
- Цей програвач може відтворювати файли субтитрів у таких форматах: .srt, .sub, .txt, .ssa та .smi.

# 3 Зміна параметрів

У цьому розділі подано інформацію щодо зміни параметрів програвача.

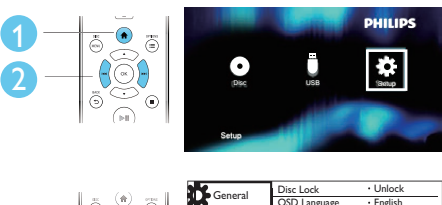

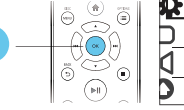

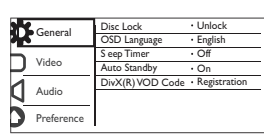

#### Примітка

3

- Параметр меню, який відображається сірим, змінити неможливо.
- Щоб перейти до [Параметри], зупиніть відтворення диска.
- Щоб повернутися до попереднього меню, натисніть  $\bigcirc$  Шоб вийти з меню, натисніть  $\bigcirc$ .

### Загальні налаштування (сплячий режим, режим очікування...)

- $1$  Натисніть <del>А</del>.<br>2 Шоб перейт
	- 2 Щоб перейти до загальних налаштувань, виберіть [Налаштування] > [Загальні].
		- ГБлокув. диска]: Блокування чи розблокування диска для відтворення. Щоб відтворити заблокований диск, потрібно ввести пароль. Для цього натисніть , щоб ввести цифру, а потім натисніть **44 / >>**, що змінити

<span id="page-11-0"></span>розташування цифри. Пароль за замовчуванням: "136900".

- ГМова екр. меню]: Вибір мови для екранного меню.
- ГТаймер вимкн.]: Встановлення періоду часу для автоматичного переходу програвача з режиму відтворення у режим очікування.
- [Авт. у реж. оч.]: Увімкнення або вимкнення функції автоматичного переходу в режим очікування. Якщо цей параметр увімкнено, програвач автоматично переходить у режим очікування через 15 хвилин бездіяльності (наприклад, у режимі паузи або зупинки).
- [Код DivX(R) VOD]: Відображення реєстраційного коду DivX® та коду скасування реєстрації.

# Зображення

- $1$  Натисніть  $\hat{\mathbf{n}}$ .<br>2 Шеб поройті
- 2 Щоб перейти до параметрів налаштування відео, виберіть [Налаштування] > [Відео].
	- ГТВ-система]: Вибір телевізійної системи, сумісної із телевізором. За замовчуванням це налаштування збігається із найбільш поширеним налаштуванням для телевізорів у Вашій країні.
	- ГФормат кадру]: Вибір формату зображення відповідно до розміру екрана телевізора.
	- • [Прогресивна]: Увімкнення або вимкнення режиму послідовної розгортки. Якщо до цього програвача під'єднано телевізор із послідовною розгорткою, увімкніть режим послідовної розгортки.
	- • [Парам. зображ.]: Вибір попередньо визначеного параметра кольору чи встановлення власного налаштування.

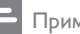

#### Примітка

• Для відтворення зображень у режимі послідовної розгортки телевізор повинен підтримувати функцію послідовної розгортки і його має бути під'єднано до програвача за допомогою роз'ємів Y/Pb/Pr.

# Звук

 $\frac{1}{2}$  Натисніть <del>А</del>.<br>2 III обласаўті

- 2 Щоб перейти до параметрів налаштування аудіо, виберіть [Налаштування] > [Аудіо].
	- [Аналоговий вихід]: Вибір аудіоформату для звуку, що відтворюється, коли програвач під'єднано за допомогою роз'ємів AUDIO OUT L/R.
	- ГЦифрове аудіо]: Вибір аудіоформату для звуку, що відтворюється, коли програвач під'єднано за допомогою роз'єму COAXIAL.
		- • [Цифровий вихід] Вибір типу цифрового виходу: [Вимк.] – Вимкнення цифрового виходу; [Все] – Підтримка форматів багатоканального аудіо; [Лише PCM] – Спрощення до двоканального аудіосигналу.
		- **[Вихід LPCM]** Вибір дискретизації виходу LPCM (лінійна імпульсно-кодова модуляція). Що вище значення дискретизації, то краща якість звуку. [Вихід LPCM] вмикається лише тоді, коли вибрано пункт [Лише PCM] у меню [Цифровий вихід].
	- • [Гучність]: Зміна рівня гучності.
	- [Режим звуку]: Вибір попередньо встановленого звукового ефекту.

<span id="page-12-0"></span>[Нічний режим]: Вибір тихого звуку або звуку з повним динамічним діапазоном. Нічний режим дозволяє притишувати голосні звуки та підвищувати гучність тихих звуків (наприклад, розмови).

#### Примітка

• Нічний режим доступний лише для DVD-дисків із кодуванням Dolby.

### Персональні налаштування (мова, батьківський контроль...)

- $\frac{1}{2}$  Натисніть <del>А</del>.
- 2 Щоб перейти до параметрів, для яких можна встановити власні значення, виберіть [Налаштування] > [Параметри].
	- [Аудіо]: Вибір мови аудіосупроводу для відтворення відео.
	- ГСубтитри]: Вибір мови субтитрів для відтворення відео.
	- ГМеню диска]: Вибір мови меню для відеодиска.
	- ГБатьк. контр.]: Обмеження доступу до дисків, які записано з відповідними рейтингами. Щоб перейти до параметрів для встановлення обмеження, введіть "136900". Коли буде виділено поле для введення пароля, натисніть OK, щоб перейти до етапу введення, після чого натисніть , щоб вибрати цифру, а потім натисніть 44 /  $\blacktriangleright$ , щоб змінити її розташування.
	- • [PBC]: Відображення або пропускання меню вмісту для дисків VCD та SVCD.
- • [Пароль]: Встановлення або зміна пароля для відтворення диска з обмеженим використанням. Якщо у Вас немає пароля або Ви його забули, введіть "136900".
- **[Субтитри DivX]**: Вибір набору символів, що підтримує субтитри відео формату DivX.
- • [Про версію]: Відображення версії програмного забезпечення цього програвача.
- • [Стандартні]: Скидання усіх параметрів до заводських, окрім параметрів для пунктів [Блокув. диска], [Батьк. контр.] та [Пароль].

#### Примітка

- Якщо потрібна мова для диска, аудіосупроводу або субтитрів недоступна, у меню можна вибрати [Інше] та ввести код мови із чотирьох цифр, який зазначено на звороті цього посібника користувача.
- Рейтингові рівні залежать від країни. Щоб дозволити відтворення усіх дисків, виберіть [8 Adult].

# <span id="page-13-0"></span>4 Оновлення програмного забезпечення

#### Примітка

• Під час оновлення програмного забезпечення слід забезпечити постійне живлення.

Щоб знайти оновлення, порівняйте поточну версію програмного забезпечення програвача з найновішою версією програмного забезпечення (за наявності) на веб-сайті Philips.

- $\frac{1}{2}$  Натисніть <del>А</del>.<br>2 Виберіть **ІН**а
- Виберіть [Налаштування] > [Параметри] > [Про версію], потім натисніть OK.
- $3$   $3$ апишіть назву моделі та номер версії програмного забезпечення.
- 4 Використовуючи назву моделі та номер версії програмного забезпечення, перевірте на веб-сайті www.philips.com/ support наявність найновішої версії програмного забезпечення.
- $5$  Для оновлення програмного забезпечення прочитайте інструкції з оновлення на веб-сайті.

# 5 Технічні характер истики

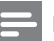

#### Примітка

• Технічні характеристики виробу можуть бути змінені без попередження

#### Регіональний код

Можна відтворювати диски з поданим нижче регіональним кодом.

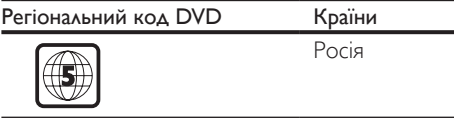

#### Носії, що підтримуються

- DVD, DVD-Video, VCD, SVCD, Audio CD
- • DVD+R/+RW, DVD-R/-RW, DVD+R/-R DL (Dual Layer), CD-R/-RW (максимум 299 папок і 648 файлів)
- USB-накопичувач

#### Формати файлів

- Відео: avi, .divx, .mp4, xvid
- Аудіо: .mp3, .wma
- Зображення: .jpg, .jpeg

#### USB

- Сумісність: Hi-Speed USB (2.0)
- Підтримка класу: клас накопичувачів USB
- Файлова система: FAT16, FAT32
- Максимальна кількість альбомів/папок: 299
- Максимальна кількість доріжок/ заголовків: 648
- Підтримка USB HDD (жорсткого диска): може знадобитися зовнішнє джерело живлення.

#### Video

- Система сигналів: PAL, NTSC
- Композитний відеовихід: 1 Vp-р (75 Ом)

Українська Українська

<span id="page-14-0"></span>• Компонентний відеовихід: 0,7 Vp-р (75 Ом)

#### Звук

- 2-канальний аналоговий вихід
	- Передній аудіо  $\wedge$  і П: 2 Vrms (47 кОм)
- Компонентний відеовихід: 0,5 Vp-р (75 Ом)
	- • Коаксіальний
- Частота дискретизації:
	- МР3: 22,05 кГц, 24 кГц, 32 кГц, 44,1 кГц, 48 кГц
	- WMA: 44,1 кГц, 48 кГц
- Постійна швидкість передачі даних:
	- • MP3: 8-320 кбіт/сек
	- • WMA: 64-192 кбіт/сек

#### Головний блок

- Розміри (Ш × В × Г): 310 × 39,5 × 210 (мм)
- вага нетто: 1,02 кг

#### Живлення

- • Номінальне живлення: 230 В змінного струму, 50 Гц
- Споживання енергії: 10 Вт
- Споживання енергії в режимі очікування:  $0.5$   $R_{T}$

#### Аксесуари, що додаються

- Пульт дистанційного керування та одна батарея
- **Аудіовідеокабелі**
- Посібник користувача

#### Технічні характеристики лазера

- Тип: напівпровідниковий лазер InGaAIP (DVD),AIGaAs (CD)
- • Довжина хвилі: 658 нм (DVD), 790 нм (CD)
- Вихідна потужність: 7 мВт (DVD), 10 мВт (VCD/CD)
- Відхилення променя: 60 градусів

# 6 Усунення несправностей

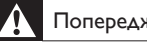

#### Попередження

• Небезпека ураження електричним струмом. Ніколи не знімайте корпус програвача.

Щоб зберегти дію гарантії, ніколи не намагайтеся самостійно ремонтувати програвач.

Якщо під час використання цього програвача виникають певні проблеми, перш ніж звертатися до центру обслуговування, скористайтеся наведеними нижче порадами.

Якщо це не вирішить проблему, зареєструйте свій виріб і отримайте підтримку на веб-сайті www.philips.com/support.

Якщо Ви звернетеся до Philips, Вас запитають модель і серійний номер програвача. Модель і серійний номер вказано на задній панелі програвача. Запишіть тут цифри: № моделі

Серійний номер

#### Зображення відсутнє.

- Як вибрати потрібний канал вхідного відеосигналу, див. у посібнику користувача телевізора.
- Якщо було увімкнено режим послідовної розгортки або змінено налаштування телевізійної системи, слід повернутися до стандартного налаштування: 1) Натисніть А, щоб відкрити відділення для дисків. 2) Натисніть DISC MENU (для режиму послідовної розгортки) чи **SUBTITLE** (для телевізійної системи).

#### Звук телевізора відсутній.

Перевірте, чи правильно під'єднано аудіокабелі, які з'єднують програвач і телевізор.

Під час відтворення відео у форматі DivX звук відсутній.

Коди аудіо не підтримуються.

Гучномовці під'єднаного зовнішнього аудіопристрою (наприклад, стереосистеми, підсилювача, приймача) не відтворюють аудіосигнал.

- • Перевірте, чи правильно під'єднано аудіокабелі або коаксіальний кабель.
- Перемкніть зовнішній аудіопристрій на відповідне джерело вхідного аудіосигналу.

#### Неможливо прочитати диск.

- Перевірте, чи програвач підтримує диск (див. розділ "Технічні характеристики" > "Носії, що підтримуються").
- • У разі використання записаного диска перевірте, чи його фіналізовано.

#### Неможливо зчитати вміст USBнакопичувача.

- Перевірте, чи формат USB-накопичувача сумісний із програвачем (див. розділ "Технічні характеристики" > "USB").
- Перевірте, чи файлова система на USBнакопичувачі підтримується програвачем (див. розділ "Технічні характеристики" > "USB").

#### Файли не відображаються або не зчитуються.

- Перевірте, чи кількість файлів або папок не перевищує підтримуване обмеження програвача (максимум 648 файлів чи 299 папок).
- • Перевірте, чи програвач підтримує ці файли (див. розділ "Технічні характеристики" > "Формати файлів").

#### Неможливо відтворити відеофайли DivX.

- Перевірте повноту відеофайлу DivX.
- Перевірте, чи правильне розширення файлу.
- Відеофайли, захищені цифровими правами DRM, які збережено на USBнакопичувачі, неможливо відтворити через аналогове відеоз'єднання

(наприклад, композитне, компонентне та Scart). Для відтворення цих файлів перенесіть відеовміст на диск, що підтримується.

#### Субтитри DivX не відображаються належним чином.

- Файл субтитрів повинен мати таку ж назву, що й відеофайл формату DivX.
- Перевірте, чи файл із розширенням, яке підтримується програвачем  $($  srt, .sub, .txt, ssa або .smi).
- Виберіть набір символів, що підтримує субтитри (див. розділ "Використання DVD-програвача" > "Відео формату DivX").

# <span id="page-16-0"></span>7 Техніка безпеки та важлива інформація

Уважно прочитайте усі інструкції перед використанням цього DVD-програвача. Якщо пристрій буде пошкоджено внаслідок недотримання інструкцій, гарантійні зобов'язання не будуть застосовуватись.

## Безпека

#### Небезпека ураження електричним струмом!

- Оберігайте виріб та аксесуари від дощу та води. Не ставте посудини з рідиною (наприклад, вази) поблизу пристрою. Якщо на виріб або всередину нього потрапить рідина, негайно від'єднайте його від розетки. Для перевірки виробу перед використанням зверніться до Центру обслуговування клієнтів Philips.
- Не ставте виріб та аксесуари поблизу відкритого вогню або інших джерел тепла, також оберігайте від тривалого потрапляння прямих сонячних променів.
- Не вставляйте сторонні предмети у вентиляційні чи інші отвори виробу.
- Якщо для вимикання пристрою використовується штепсельна вилка або штепсель, слід стежити за його справністю.
- Батареї (комплект батарей або вставлені батареї) слід оберігати від надмірної дії тепла, наприклад сонячних променів, вогню тощо.
- Перед грозою від'єднуйте виріб від розетки.
- Коли від'єднуєте кабель живлення, завжди тягніть за штекер, а не за кабель.

#### Ризик короткого замикання або пожежі!

- Перед тим як під'єднувати виріб до розетки, перевірте, чи напруга в мережі відповідає значенню напруги, вказаному на задній панелі виробу.
- Не тисніть на штепселі. Пошкоджений штепсель може стати причиною появи іскор або пожежі.

#### Ризик травмування користувача або пошкодження виробу!

- Для запобігання дії лазерного випромінювання не розбирайте пристрій.
- Не торкайтеся оптичної лінзи всередині відділення для дисків.
- Не ставте виріб або інші предмети на кабелі живлення чи на інше електричне обладнання.
- Якщо виріб транспортувався за температури нижче 5°C, розпакуйте його і зачекайте, поки він нагріється до кімнатної температури, перш ніж підключати його до електромережі.

#### Ризик перегрівання!

Не встановлюйте виріб у закритому просторі. Завжди залишайте не менше 10 см простору навколо виробу для забезпечення належної вентиляції. Слідкуйте, щоб занавіски або інші предмети не закривали вентиляційні отвори виробу.

#### Ризик отруєння і забруднення навколишнього середовища!

- Якщо батареї розряджені або Ви не плануєте користуватися пультом дистанційного керування протягом тривалого часу, батареї слід вийняти.
- Батареї містять хімічні речовини. Утилізуйте їх належним чином.

#### Ризик проковтування батарей!

Виріб або пульт дистанційного керування можуть містити батарею- «таблетку», яку можна проковтнути. Завжди тримайте батареї подалі від дітей!

#### CLASS<sub>1</sub> **LASER PRODUCT**

# Догляд за виробом

- Не кладіть у відділення для дисків ніяких інших предметів, окрім дисків.
- Не вставляйте у відділення для дисків деформованих або потрісканих дисків.
- Якщо Ви не плануєте користуватися пристроєм протягом тривалого часу, вийміть диски з відділення для дисків.
- Чистіть пристрій лише ганчіркою із мікроволокна.

# Турбота про довкілля

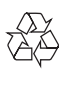

Виріб виготовлено з високоякісних матеріалів і компонентів, які можна переробити і використовувати повторно.

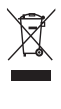

Позначення у вигляді перекресленого контейнера для сміття на виробі означає, що на цей виріб поширюється дія Директиви Ради Європи 2002/96/EC.

Дізнайтеся про місцеву систему розділеного збору електричних і електронних пристроїв. Чиніть відповідно до місцевих норм і не викидайте старі пристрої зі звичайним побутовим сміттям. Належна утилізація старого пристрою допоможе запобігти негативному впливу на навколишнє середовище та здоров'я людей.

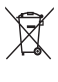

Виріб містить батареї, які відповідають Європейським Директивам 2006/66/EC і які не можна утилізувати зі звичайними побутовими відходами Дізнайтеся про місцеву систему розділеного збору батарей, оскільки належна утилізація допоможе запобігти негативному впливу на навколишнє середовище та здоров'я людей.

## Відповідність стандартам

 $\epsilon$ 

Цей виріб відповідає усім вимогам Європейського Союзу щодо радіоперешкод.

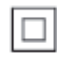

Цей пристрій є пристроєм КЛАСУ II з подвійною ізоляцією; захисне заземлення відсутнє.

### Авторське право

Be responsible Respect copyrights

Цей пристрій застосовує технологію захисту авторських прав відповідно до патентів США та інших прав інтелектуальної власності, які належать корпорації Rovi Corporation. Забороняється реконструювати та розбирати пристрій.

# Товарні знаки

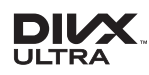

ПРО ВІДЕО DIVX.: DivX® – це цифровий відеоформат, створений DivX, LLC, дочірньою компанією корпорації Rovi Corporation. Цей пристрій DivX Certified® офіційно сертифіковано для відтворення відео DivX. Відвідайте веб-сайт divx.com, щоб переглянути докладніші відомості та завантажити засоби для конвертування файлів у формат DivX.

ПРО СЛУЖБУ DIVXVIDEO-ON-DEMAND: Цей сертифікований пристрій DivX Cer tified® необхідно зареєструвати, щоб отримати доступ до вмісту, придбаного через службу DivXVideo-on-Demand (VOD). Щоб отримати реєстраційний код, перейдіть до розділу DivXVOD у меню налаштування пристрою. Відвідайте веб-сайт vod.divx.com, щоб отримати докладнішу інформацію про реєстрацію.

DivX®, DivX Ultra®, DivX Certified® та відповідні логотипи є товарними знаками корпорації Rovi Corporation або її дочірніх компаній і використовуються на правах ліцензії.

Пристрій має сертифікат DivX Ultra® для відтворення відео формату DivX® з додатковими функціями та високоякісним вмістом.

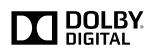

Виготовлено згідно з ліцензією Dolby Laboratories. Dolby та символ двох літер D є товарними знаками компанії Dolby Laboratories.

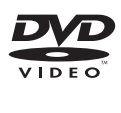

DVDVideo є товарним знаком DVD Format/ Logo Licensing Corporation.

# Language Code

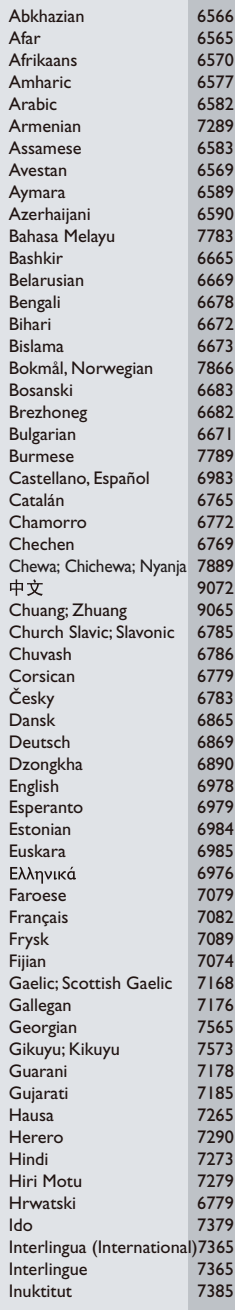

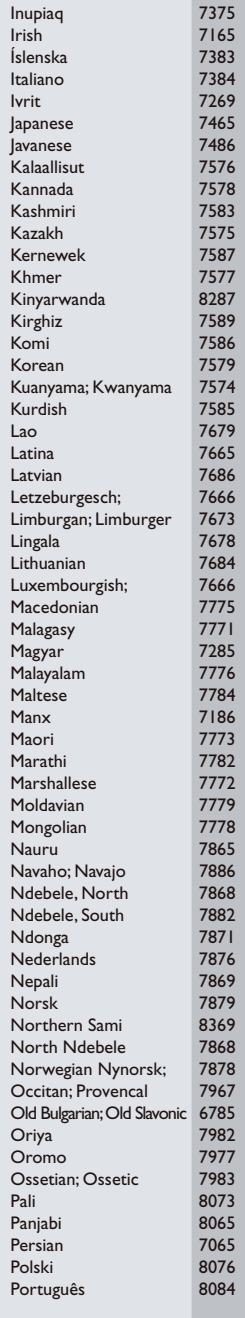

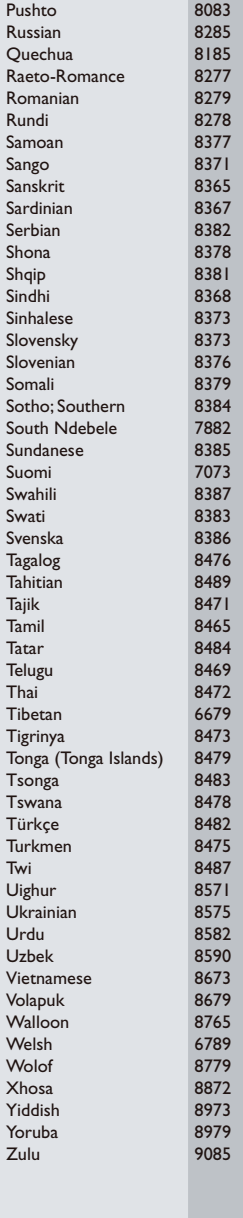

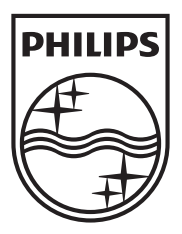

Specifications are subject to change without notice © 2012 Koninklijke Philips Electronics N.V. All rights reserved.

DVP3650\_51\_UM\_V1.0

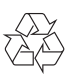